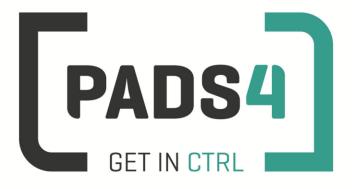

www.pads4.com

# PADS4 Viewer on webOS Signage 3.2 (3.0+)

- 1. First time use
- 2. Firmware check
- 3. Specify URL launch settings
- 4. Adjust PADS4 Viewer options using the options screen
- 5. Supported features & limitations
- 6. General limitations

# 1. First time use

During the installation you will have to enter the URL of the PADS4 Server. Best approach is to complete the installation of the PADS4 Server first, before continuing the configuration of the device.

When you turn the device on for the first time it will automatically show the configuration wizard. Follow the steps and specify settings, as mentioned in the table below.

#### LG configuration wizard

| Step | Description                                                 |
|------|-------------------------------------------------------------|
| 01   | Language selection                                          |
| 02   | Do not change the default settings for rotation, timers etc |
| 03   | Select Start                                                |

To perform a factory reset of the device follow the next steps:

| Step | Description                                        |
|------|----------------------------------------------------|
| 1    | Press Settings button (cog icon on remote control) |
| 2    | Select Admin                                       |
| 3    | Select Turn On                                     |
| 4    | Press keys 0 0 0 0 which is the default pin code   |
| 5    | Confirm to start the factory reset                 |

# 2. Firmware check

Steps required to check the firmware version:

- 1) Press Home button on the remote control
- 2) Select Information Application

Check the current WebOS3.2 firmware version.

Using a firmware version lower than specified may cause the PADS4 Viewer to lose functionality. Please check with LG if installation of the firmware requires additional actions.

| Minimum PADS4 Viewer version  | Minimum WebOS3.2 Firmware version |
|-------------------------------|-----------------------------------|
| 4.8.6xxx                      | 3.0.1.90                          |
| February x <sup>th</sup> 2018 |                                   |
| 4.10                          | 4.2.20 (recommended)              |
| January 10 <sup>th</sup> 2019 |                                   |

- Release notes info and download firmware from the LG website (webossignage.developer.lge/device/firmware). This requires an account.
- 2) Copy the .epk file into the LG\_MONITOR folder of a USB stick. Insert the USB stick into the monitor and the device will detect the USB and start the update screen automatically

# 3. Specify URL launch settings

#### The URL specifies the location of the PADS4 Server.

When hosting PADS4 on HTTP (default) the form of the URL is

http://<server>/pads4/native/lg.zip

where <server> is the IP address or domain name of your PADS4 Server.

When hosting PADS4 on HTTPS the form of the URL is

https://<server>/pads4/native/lg.zip

where <server> is the domain name of your PADS4 Server.

Steps required to specify the URL launch settings:

| Step | Description                                            |
|------|--------------------------------------------------------|
| 1    | Power on button                                        |
| 2    | Press Settings button (cog icon on remote control)     |
| 3    | Select EZ Settings                                     |
| 4    | Select SI Server settings from right menu and press OK |
| 5    | Set Fully qualified domain name to ON                  |
| 6    | Set the Url as specified above                         |
| 7    | Set the desired rotation (0,90,180,270)                |
| 8    | Set application launch mode to local                   |
| 9    | Installation type must be set to zip!                  |
| 10   | Select local application upgrade Remote                |
| 11   | Select Confirm to start the upgrade                    |
| 12   | After download power off/on the device                 |

When finished the device will download the software and start the PADS4 Viewer. A connection indicator and the generated PADS4 Viewer name will be displayed in the lower left corner of the screen. If the connection fails, open the Viewer log from the options screen (see step 4).

## 4. Adjust PADS4 Viewer options using the options screen

PADS4 Viewer options can be adjusted directly on the display.

To enter the options screen on the device itself, a mouse must be connected. Click the left or right mouse button and hold this down until a menu appears.

Changing Viewer options can also be managed afterwards from a central location using the PADS4 Agent.

# 5. Supported features & limitations

### The following features and limitations are related to webOS Signage 3.2 (3.0+)

| Area                    | Support                                                                                                    |
|-------------------------|----------------------------------------------------------------------------------------------------|
| Display models          | List with compatible display models for WebOS3.2                                                                                                    |
| Portrait mode           | Use PADS4 rotation option to set the screen in portrait mode.                                                                                                    |
| Block Remote<br>Control | Option to prevent the usage of a remote control to operate the screen.                                                                                                    |
| HTTPS                   | Supported                                                                                                    |
| Video                   | Maximum of 2 full HD videos. Check out the WebOS documentation for the<br>limitations.<br>*Video element rotation not supported<br>*Reflection, skew and flipping not supported<br>Detailed information about support for media files and resolutions can be found<br>at <u>the PADS4 Support portal</u> |
|                         | Support HTTP, HTTPS, HLS V3, UDP, RTP and RTPS(multicast) streaming<br>*If the stream uses an encoder different from MP4, it is possible to add the<br>encoder in the URI: mp4, mpegts, mp2t<br>Example: rtp://239.0.0.1/?encoding=mpegts                                                                |
|                         | Seamless video's<br>*in landscape orientation only                                                                                                    |
| Image                   | Support for JPG, PNG, BMP, GIF                                                                                                    |
| Text                    | Supported                                                                                                    |
| Line                    | Supported                                                                                                    |
| Shape                   | Supported                                                                                                    |
| Scrolling text          | Supported                                                                                                    |
| Formatted Text          | Supported                                                                                                    |
| Flash                   | Supported<br>*there is no support to detect end of flash presentation when playing. Functions<br>such as play once next page and detect end of presentation are not supported                                                                                                    |
| Table                   | Supported                                                                                                    |
| Interactive<br>Button   | Supported<br>*Mouse cursor options not supported<br>*Interactive Data filter & sort dialog window not supported                                                                                                    |
| Playlist                | Content from PADS4 Content Library & URL supported                                                                                                    |
| Web                     | Supported.<br>*Usage of the interactive Address Bar not supported                                                                                                    |
| Colors                  | Supported<br>*Texture and pattern colors are not supported                                                                                                    |
| Data providers          | All PADS4 data providers (70+) supported                                                                                                    |
| Transitions             | Supported<br>*Horizontal and vertical blinds not supported<br>*Increasing circle, splitters and sliced circle not supported                                                                                                    |

| Rules                              | Presentation, Page and Element rules supported                                                                                                    |
|------------------------------------|----------------------------------------------------------------------------------------------------|
| Offline Content<br>Library storage | PADS4 Content Library is stored on the local device.                                                                                                    |
| MD5 check                          | PADS4 Content Library file integrity is checked during synchronization using MD5                                                                                                    |
| Offline Schedules                  | All scheduled presentations are cached local                                                                                                    |
| Offline Data                       | Data retrieved from data providers is cached local                                                                                                    |
| Property bindings                  | Supported                                                                                                    |
| Viewer variables                   | Supported                                                                                                    |
| Software updates                   | Automatic software updates supported                                                                                                    |
| Turn Off Display                   | Turn off display when no presentation scheduled                                                                                                    |
|                                    |                                                                                                    |
| PADS4 Agent                        | PADS4 Agent supported.<br>*The following Viewer functionality: Screenshot, Viewer Log, Synchronization<br>Log, Viewer Settings, System Info, Fonts, Viewer Blackbox and Proof of Play |
|                                    | Refresh device supported                                                                                                    |
|                                    | Reboot device supported                                                                                                    |
|                                    | Display current connection state supported                                                                                                    |
|                                    | Viewer variables supported                                                                                                    |
|                                    | Monitoring & Alerts supported<br>*The following functionality: Network connections                                                                                                    |
|                                    | Wake On Lan                                                                                                    |

[6]

# 6. General limitations

| Data Providers   | Data providers always make use of the PADS4 data server. A HTML5            |
|------------------|-----------------------------------------------------------------------------|
|                  | Viewer is not able to read the information itself from the source.          |
| Content Library  | Support for content from PADS4 Content Library .                            |
|                  | *Content from file is not supported when pointing to a local disk location. |
| Proof of Play    | Local storage limitation of max. 50.000 records on the HTML5 Viewer         |
|                  | during offline period. When the 50.000 is hit, the oldest value will be     |
|                  | removed first.                                                              |
| Storage capacity | Storage capacity for content differs per device and browser.                |